# **REELS v2.1**

Copyright © 1992 by

#### **CosmicWare**

## **Legal/Shareware**

This version of this program is SHAREWARE. This means that you may try out REELS 2.1 for 30 days to see if it suits your needs. If, at the end of this trial period, you do not wish to keep using REELS 2.1, you **must** delete all copies that you have. To continue use of REELS 2.1 after 30 days, you must register a copy. To register REELS 2.1, send \$15.00 U.S. (check or M.O.) to:

Fred Schatzki 118 Weathers Court Summerville, SC 29483

Registering entitles you to receive a nag-free copy of the latest version of REELS. technical support, and significant discounts on future CosmicWare products. I have worked long and hard on REELS, so if you do find it usefuil please register a copy.

CosmicWare specifically disclaims all warranties, express or implied, including but not limited to, any implied warranty of fitness for a particular purpose. In no event will CosmicWare incur any liability for damages, including but not limited to, loss of profit, data or use of the software, or special, incidental or consequential damages or other similar claims, even if CosmicWare has been specifically advised of the possibility of such damages.

This license shall be construed, interpreted, and governed by the laws of the State of South Carolina and any action hereunder shall be brought only in South Carolina. If any provision is found void, invalid, or unenforceable it will not affect the validity of the balance of this License and Limited Warranty which shall remain valid and enforceable according to its terms.

A limited license is granted to copy and distribute REELS 2.1 for the evaluation use of others, as long as it is distributed without modification, complete with all files listed below. No fee, charge or other compensation may be requested with these exceptions: Operators of electronic bulletin board systems may make REELS 2.1 available for downloading, so long as there is no specific charge for the download of REELS 2.1. Vendors of user-supported or shareware software may distribute REELS 2.1, so long as any duplication and handling fees do not exceed two (2) dollars, and notice is clearly given that such fees do not grant the evaluator a license to use REELS 2.1 beyond the evaluation period.

## **Use of this program signifies that you have read, understood, and agreed to the above terms.**

Well, now that that's over with, onward!

#### **Included files:**

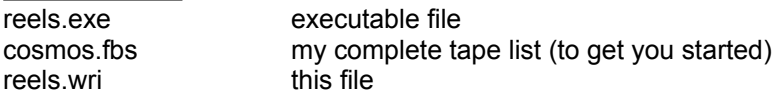

### **Windows 3.1 Compatibility**

REELS v2.1 has been extensively tested under Windows 3.1. Any problems using this program under 3.1 should be immediately reported to the author (see below).

## **Description**

For tape collectors everywhere, REELS provides a complete tape collection management and analysis system. It assists you in keeping track of your tapes and the songs therein contained. Extensive searching capabilities allow you to locate that hard-to-find tape in your collection. Statistics on nearly every characteristic make trend tracking a breeze. Reels also supports reading and writing ASCII (text) files. Two types of text lists can be generated, and one type of text list can be read (converting an ordinary list to the format used by REELS).

## **Command Line Usage:**

#### REELS [path[filename]]

If the file you wish to open resides in the same directory as REELS.EXE then no [path] is necessary. Files can be added to any Program Manager Group, enabling you to start REELS with the file preloaded (see your Windows documentation for directions on adding files to Groups). Note that the ability to open a file from the command line (or from a Group) requires you to associate REELS's files with the executable file from File Manager (refer to your Windows documentation).

## **What's new in this version:**

At long last, REELS will generate a text file of your tapelist (readable with any text editor). Two different file types can be created, "simple" or "complex". The "simple" version looks something like this:

02/13/70 1,2 Filmore East, New York, NY SBD A+

The "complex" version looks something like this:

02/13/70 Filmore East, New York, NY SBD A+

- 1: China Cat, I Know You Rider, Me & My Uncle, Direwolf, Smokesatck Lightning Monkey & The Engineer, Black Peter, Little Sadie, Wake Up Little Suzie, Black Peter Uncle John's Band, Katie Mae, New Speedway Boogie
- 2: Dark Star, Cryptical Envelopment, Drums, The Other One, Cryptical Envelopment Lovelight, Bid You Goodnight
- {\* any comments you may have entered \*}

Another new feature is the ability to read in a text file of the "simple" variety, making it easy to convert your text-based tapelist to a format usable by REELS.

### **Limitations:**

REELS has a theoretical maximum size of 2000 shows (**not** tapes! If you have more than 2000 shows, contact me and I can provide you with a special version). Additionally, performance can be degraded if you have more than 400 shows (again, contact me for a special version. This limitation is an effort to conserve memory while providing a reasonable initial tapelist size). Each show entry can have up to 13 first set songs and 13 second set songs as well as a 255 character comment. The following table indicates the maximum character size for each data field entry:

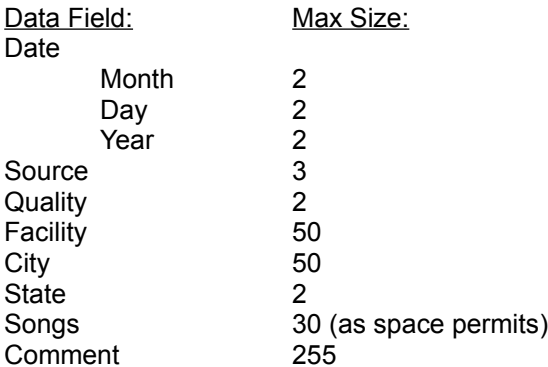

The format of readable text files is rigid; they **must** be in the proper format to be read. Specifics on exactly how these files must appear is listed under the Read From List... menu command.

## **Menu Commands:**

*File*

New: removes the current file from memory, resets all counters, etc. to zero. Use this

command to start a new collection.

Open: Open a file. If the current file has been changed, you will be prompted to save it.

Save: Save the current file. If no filename is listed, you will be prompted for a filename.

Save As: Save the current file under a different name.

Make List

Simple: Generates a "simple" text file of your list. You are prompted for a name under which to save the file.

Complex: Generates a "complex" text file of your list. You are prompted for a name under which to save the file.

Read From List: Reads and converts a "simple" ASCII list to the format used by REELS. Before beginning, a check is made to see if the current file has been changed (if so, you are prompted to save it). REELS is very particular about the format of the file to be read, if it is not of the proper format a "Bad File" error message is displayed. REELS expects to find a list in exactly the same format of a "simple" list. This format is:

1. No blank lines must appear anywhere in the list.

2. The maximum line length must be less than or equal to 80 charcters.

3. Lines must begin with date, in the format of xx/xx/xx or xx-xx-xx or xx xx xx.

4. A single show entry must consist of date, venue, city, state, source, quality (in that order). If one of these items is blank or missing, it will be read in as blank. There **must** be a date.

5. There must be **exactly** 6 spaces between the date and the venue (all text in these 6 spaces is disregarded).

6. Venue, city, and state must be seperated by a comma and a space ", ". If there is more than one comma in any of these items, only the text up to the comma will be read for that item (text after the comma will be written to the next item. In this case, the state field will read "XX"). A line immediately following a line with more than one comma per item will not be read. Garbled data may appear for source and quality in a line with more than the allotted commas.

7. Source **must** begin in column 64. Quality **must** begin in column 71.

In summary, a line of text **must:**

- contain a date in columns 1-8.

- contain location (venue, facility, state) in columns 15-62. Thes items must be seperated by a comma and a space.

- optionally contain a source in columns 64-66.

- optionally conatin a quality in columns 71-72.

- no blank lines can appear anywhere in the file (including the first line).

If you are having problems reading your list into REELS, first go back and check that all formatting criteria are met. One obvious problem might be that your list is not in text format (see if your word processor can save files as text). If your list is in the correct format but you notice that the show count in the main window is less than the count on the list, see #6 above. The worst that can happen is that REELS will tell you that your list is of the improper format.

Exit: Exit the program. If an open file has been changed, you will be prompted as to whether you want to save it (or cancel exiting).

#### *Show*

New (Ins): by either using the menu command or hitting the <Ins> key, allows a new show to be added to the list. Fields in the dialog box that pops up may be cycled through by using the Tab key. In order for a show to be added to the list, there MUST be a number in one of the three date fields. If you enter a date that already exists, no changes to the list will be made (use the Edit command to change a particular show's data). Once you hit <return>, the show will be added to the list.

Edit (F9): by either using the menu command or hitting the <F9> key, allows an existing show to be edited. Note that a show must already have been selected for editing by single clicking on it in the program's main window.

Delete (Del): by either using the menu command or hitting the <Del> key, allows an existing show to be deleted. You have the option of cancelling a delete. Note that a show must already have been selected for deletion by single clicking on it in the program's main window.

Display  $(F5)$ : by either using the menu commend or hitting the  $\leq F5$  key, allows a selected show to be viewed.

#### Notes on Data Entry:

Enter data as you wish, but remember that it must be consistent for search funtions to work properly. All dates should be input as xx xx xx to insure proper operation. Any and all fields (except for date) can be left blank. If no data is entered for date, the show will **not** be inserted into the list. Note that you can enter any one of the three date fields and the show **will** be inserted into the list.

Search: all searches are CASE-INSENSITIVE

#### By Date

Month: searches for the prompted two number month. Day: searches for the prompted two number day. Year: searches for the prompted two number year.

By Source: searches for the prompted 3 letter source.

By Quality: searches for the prompted 3 letter quality.

By Facility: searches for the prompted facility name.

By City: searches for the prompted city name.

By State: searches for the prompted 2 letter state abbreviation.

By Song: searches for the prompted song name.

Find...: searches for the prompted date. At this time, all dates must be input in this form: xx/xx/xx.

Multi...: searches any combination of the following information: Month, Day, Year, Facility, City, State, Source, Quality, and Song. Note that this function makes use of **partial string searching** (see below) for the Facility, City and State fields. Any fields left blank will be excluded from the search routine. This search function is rather slow, so unless you really need to search your list for more than 1 criterium, using the other search methods is recommended.

#### Notes on searching:

This version incorporates **partial string searching** for data fields Facility, City, and Song. This means that if you want to find all shows that contain the string "dark" in any song, all you have to do is type "dark" (no quotes) in the input box. The same holds true for Facility and City.

After you input the search criteria, a dialog box pops up with a list of dates that match the criteria. To view one of the dates listed, merely double-click on that entry. A dialog with the show will pop

up.

## *Stats*

This menu command pops up a dialog box with the following information:

Nunber of shows

Number of first sets Number of second sets Number of different songs Average number of songs per show Average number of songs per first set Average number of songs per second set Number of different venues Number of different cities Number of different states

Additionally, 5 list boxes are displayed. These list boxes display:

All different songs All different venues All different cities All different states All different dates

Double clicking on any list box (except date) entry pops up a dialog with a listing of all dates wherein that entry is present. Single clicking on a date list box entry will highlight the respective venue, city, and state (facility highlights city and state; city highlights state). Double clicking on a date list box entry pops up a dialog with the show. NOTE- while this dialog box is identical to the one initiated for search functions, it DOES NOT have the capability to display an individual show. This is a problem with Windows v3.1 API calls, and will not be corrected until I manage to get my hands on updated Pascal API libraries. (Again, note that this difficulty may not apply to you. The code is present in REELS to support show display ability, but it doesn't work on my system. If it does work on yours, please let me know!!)

Finally, a button marked "Range..." allows you to restrict the analysis to a single year or range of years. When pressed, you will be prompted for the first and last year to include. By default, years 1900 through 1999 are chosen. If the first year is later than the second year, the system reverts to the default year. If the first and last year are the same, only that year is included.

One of the most useful features of the Stats screen is it's ability to insure consistency among all the shows in your list. For example, you may notice that you have songs listed as "Playing In The Band" and "Playin' In The Band". To correct the error, double click on the entry you wish to correct. A dialog pops up listing all dates with that error. Write down all listed dates, then exit the stats screen. Then, from the mainwindow, you can select each of these dates and edit the incorrect data.

#### *Help*

About: pops up a dialog with author information.

#### **Miscellaneous:**

 This version of REELS incorporates full keyboard compatibility. All data entry fields can be tabbed through. To select a show in the mainwindow with your keyboard, use the "hot key" <ctrl>-<space>. You can then use your arrow keys to scroll through the list.

 To view a show that is listed in the mainwindow, merely double click on that entry. A dialog with the show will pop up.

 The data files that REELS generates are readable only by REELS. Their extension is \*.fbs. Future versions may incorporate a text-based file system that can be viewed by any ASCII file reader.

The entire program was written with Borland's® Turbo Pascal For Windows  $\mathbb{M}$  and the Whitewater Group's® Whitewater Resource Toolkit™.

 Let me know what you think of this program! This is my first attempt at Windows programming, and I am interested in feedback. Future versions will attempt to incorporate suggestions you, the user, suggest!

 All song titles used in this document as well as the included sample file are the property of their respective owners.

If you need to contact me, the author, I can be reached at:

WELL: cosmos Internet: cosmos@well.sf.ca.us CIS: 70570,420 America Online: Taper

Fred Schatzki 118 Weathers Court Summerville, SC 29483 (803) 873-2768

### **Revision History:**

REELS v1.0 - original application, distributed April 28, 1992.

REELS v1.0a - updated to be compatible with Windows 3.1. Distributed May 1, 1992.

Reels v1.1 - added statistical (ahem) analysis of tapelist. Distributed May 5, 1992.

Reels v1.2 - allows restricting statistical analysis to a single year or range of years. Distributed May 7, 1992.

Reels v1.2a - adds a date listbox to the stats screen. Distributed May 9, 1992.

Reels v1.2b - fixed problem with searching. Distributed June 13, 1992.

Reels v1.2c - added venue/city/state co-selection in the stats dialog box, fixed problem with selecting the same venue/city/state in the stats box. Distrubuted June 14, 1992.

Reels v1.3 - added MultiSearch search function. Distributed June 25, 1992.

Reels v1.3a - added opening a file from the command line and full keyboard compatibility (i.e. ability to view a show without the mouse from the mainwindow).

Reels v2.0 - added ability to generate a text file of your list in 2 formats. Distributed July 15, 1992.

Reels v2.1 - minor cosmetic changes, ability to read in a text file.

July 25, 1992.